## **Installation**

```
loadkeys de-latin1
timedatectl set-ntp true
cfdisk /dev/sda
# dos
# vier Partitionen erstellen
mkfs.ext2 -L boot /dev/sda1
mkswap -L swap /dev/sda2
mkfs.ext4 -L root /dev/sda3
mkfs.ext4 -L home /dev/sda4
mount /dev/sda3 /mnt
mkdir /mnt/boot
mount /dev/sda1 /mnt/boot
mkdir /mnt/home
mount /dev/sda4 /mnt/home
pacstrap /mnt base
genfstab -U /mnt >> /mnt/etc/fstab
arch-chroot /mnt
echo archibald > /etc/hostname
rm /etc/localtime
ln -s /usr/share/zoneinfo/Europe/Berlin /etc/localtime
hwclock --systohc
mv /etc/locale.gen{,_ARCH}
echo "de_DE.UTF-8 UTF-8" > /etc/locale.gen
echo "en_GB.UTF-8 UTF-8" >> /etc/locale.gen
locale-gen
echo "LANG=de_DE.UTF-8" > /etc/locale.conf
echo "KEYMAP=de-latin1" > /etc/vconsole.conf
echo "127.0.0.1 localhost.localdomain localhost" >> /etc/hosts
echo "127.0.1.1 archibald.localdomain archibald" >> /etc/hosts
mkinitcpio -p linux
passwd
pacman -S grub intel-ucode
grub-install --target=i386-pc /dev/sda
grub-mkconfig -o /boot/grub/grub.cfg
exit
systemctl reboot
```
## **(erstes) Einrichten**

```
localectl set-keymap --no-convert de-latin1
cat <<EOF > /etc/systemd/network/MyDhcp.network
[Match]
Name=en*
```

```
[Network]
DHCP=ipv4
EOF
systemctl enable systemd-networkd.service
systemctl enable systemd-resolved.service
systemctl start systemd-networkd.service
mv /etc/resolv.conf{,_ARCH}
systemctl start systemd-resolved.service
ln -sf /run/systemd/resolve/resolv.conf /etc/resolv.conf
groupadd arch
useradd -m -g arch -G adm,users,wheel,disk,optical,storage -s /bin/bash arch
passwd arch
echo "HISTSIZE=10000" >> /etc/bash.bashrc
echo "HISTFILESIZE=20000" >> /etc/bash.bashrc
echo 'HISTTIMEFORMAT="%F T% "' >> /etc/bash.bashrc
echo 'alias ll="ls -lisa"' >> ~/.bashrc
pacman -Syu
pacman -S sudo
visudo
# wheel mit :NOPASSWD "aktivieren"
pacman -S openssh
systemctl enable sshd.socket
systemctl start sshd.socket
pacman -S bash-completion
cp /etc/pacman.d/mirrorlist /etc/pacman.d/mirrorlist.ARCH
curl -o /etc/pacman.d/mirrorlist.DOWN
"https://www.archlinux.org/mirrorlist/?country=DE&protocol=http&protocol=htt
ps&ip_version=4&use_mirror_status=on"
sed -i 's/^#//' /etc/pacman.d/mirrorlist.DOWN
rankmirrors -n 10 /etc/pacman.d/mirrorlist.DOWN > /etc/pacman.d/mirrorlist
pacman -S xorg xorg-drivers xorg-apps xorg-fonts ttf-dejavu archlinux-
wallpaper
pacman -S lxde lxdm leafpad xscreensaver firefox firefox-i18n-de xarchiver
galculator gnome-screenshot
systemctl enable lxdm.service
localectl --no-convert set-x11-keymap de
pacman -S virtualbox-guest-utils
echo "@/bin/VBoxClient-all" >> /etc/xdg/xsession/LXDE/autostart
pacman -S base-devel git
mkdir ~/builds
cd ~/builds
git clone https://aur.archlinux.org/trizen.git
cd trizen
makepkg -sirc
trizen -Syu
trizen -S dc3dd
systemctl reboot
```
From: <https://wiki.neumannsland.de/> - **Patricks DokuWiki**

Permanent link: **<https://wiki.neumannsland.de/wip:arch-install-mbr>**

Last update: **2019/09/20 10:33**

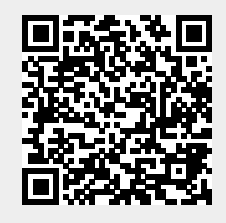